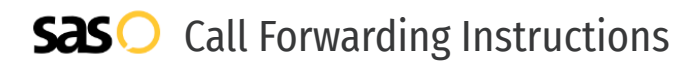

## Northland Communications **Call Forwarding.** Everything You **Need to Know.**

### **How do I turn on call forwarding on a Northland Communications phone?**

How To Activate Immediate Call Forwarding:

- 1. Log into your CommPortal.
- 2. Under Phone Status, click Summary.
- 3. Click the Forward To option, then type the 10-digit phone number you want to forward to.
- 4. Adjust settings as desired.
- 5. Click Apply.

#### **How do I turn off call forwarding on a Northland Communications phone?**

ന്നം

How To Deactivate:

- 1. Log into your CommPortal.
- 2. Under Phone Status, click Summary.
- 3. Click the Ring my Phone option.
- 4. Click Apply.

#### **1. Get started**

Start by forwarding your calls to SAS.

#### **2. Check it**

Call your business from another phone to ensure you're forwarded.

#### **3. Have issues**

Call your forward number directly to check if the line is working, and try to forward your calls again.

#### **4. We're here**

Call 866-688-8912 or visit [www.specialtyansweringservice.net](http://www.specialtyansweringservice.net)

#### **Hello**

Call forwarding is how you get your businesses telephone calls to SAS

#### **Easy**

No installation necessary - call forwarding is probably already active on your line

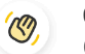

#### **Goodbye**

Cancel call forwarding when you're ready to answer your own calls again

# Northland Communications **Call Forwarding FAQs.**

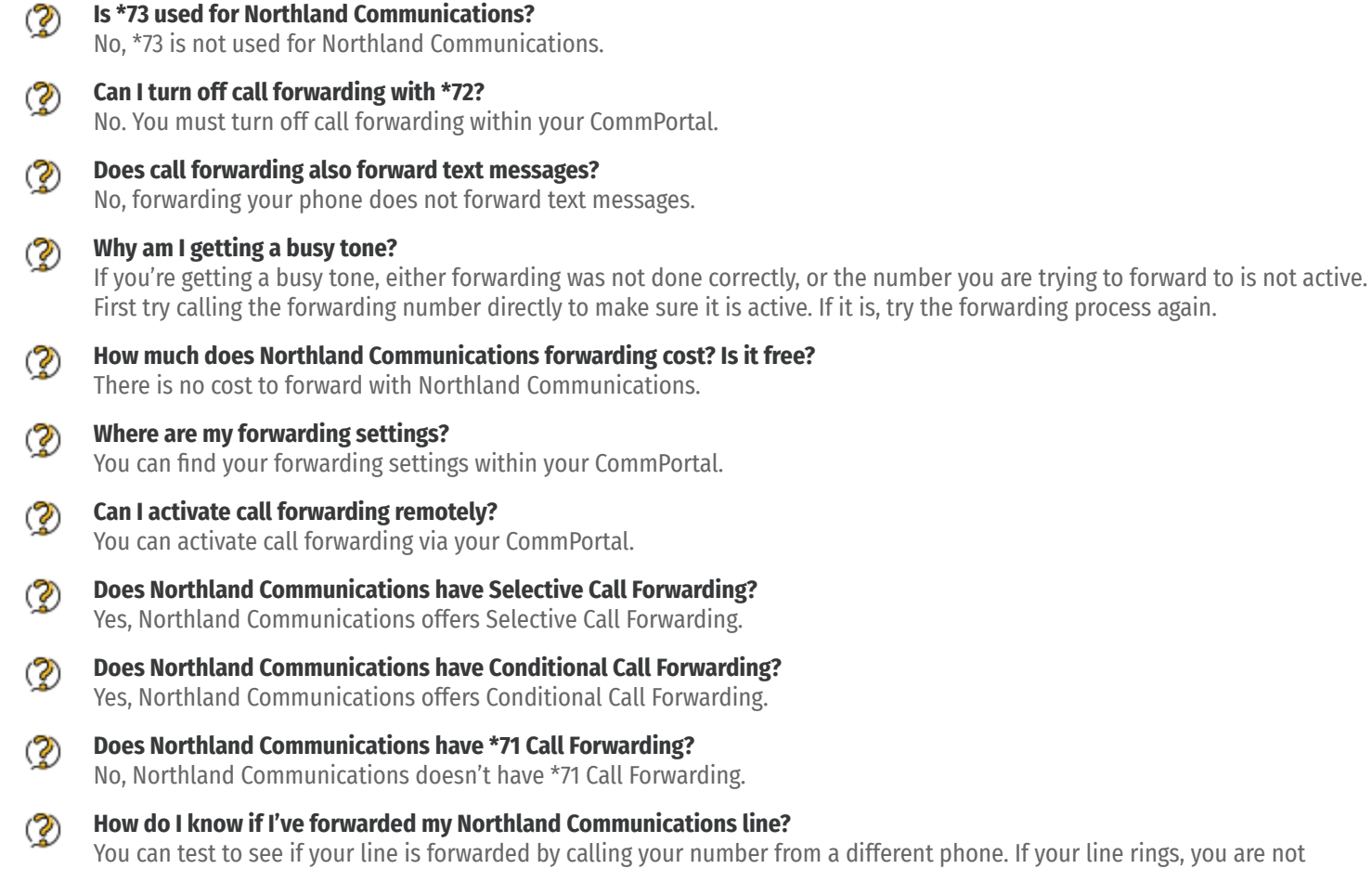

forwarded.